## Steps for viewing the animated Kolam:

- 1. Unzip the files attached (right click the zip files sent and select Extract here)
  - a. python
  - b. turtleDemo-python3.x

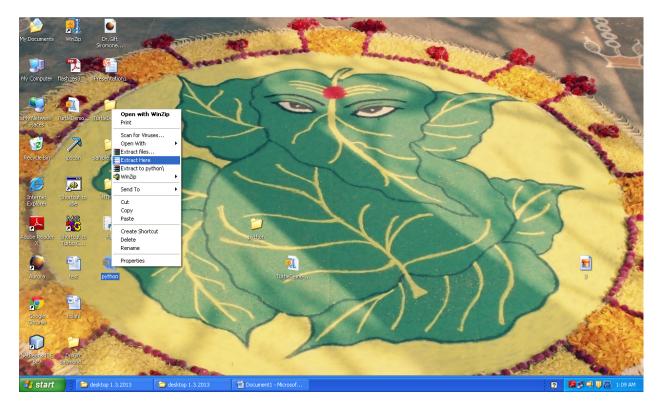

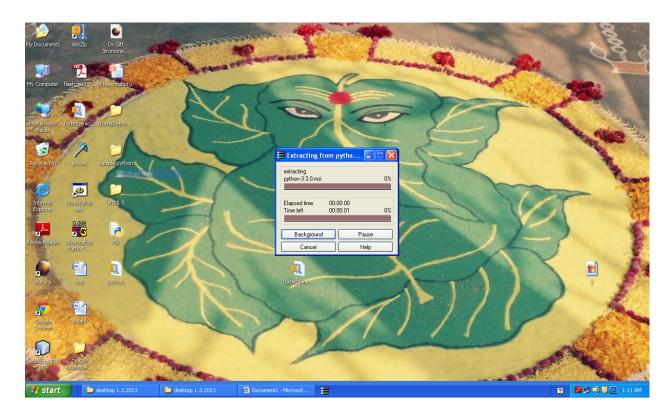

2. Open the folder python and double click python-3.3.0

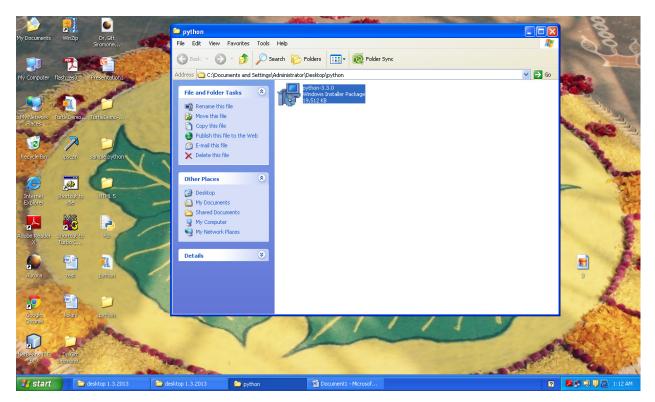

Installation will take few minutes

## 3. Open turtleDemo-python3.x folder

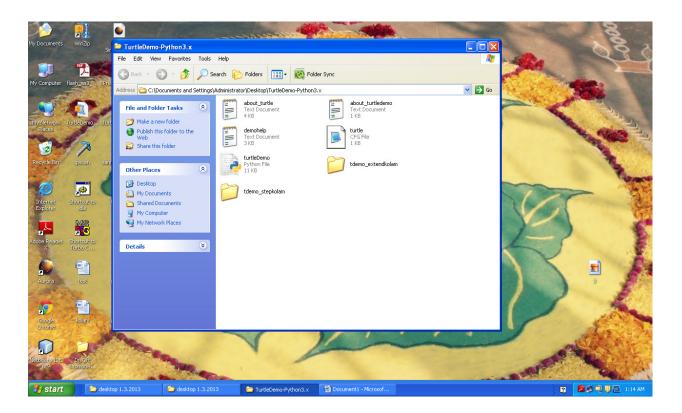

4. Click turtle demo python file ( Demo viewer opens)

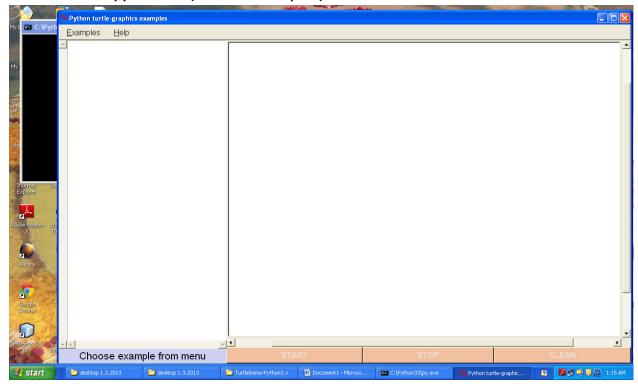

5. Select Examples → select step kolam → stepkolam

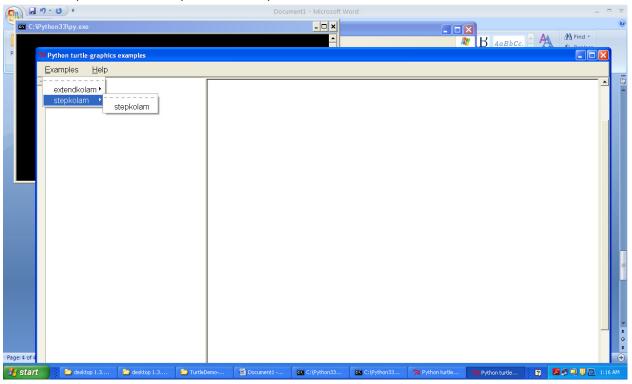

6. Click Start button and enter no of dots 1,2,3,.....::

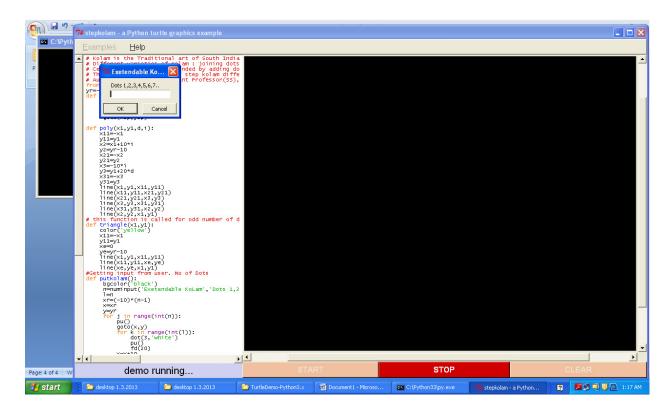

Once the number of dots entered , dots will be generated and kolam will be drawn

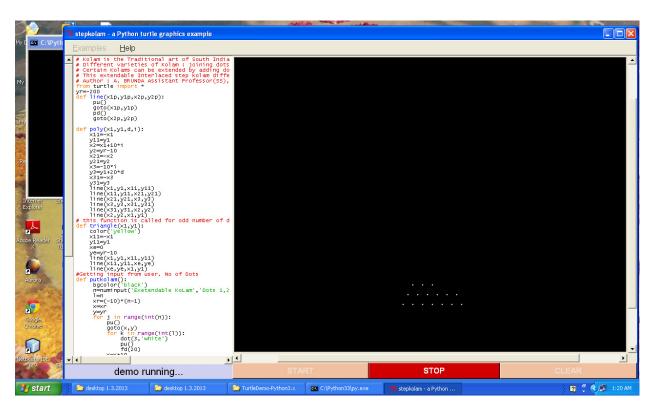

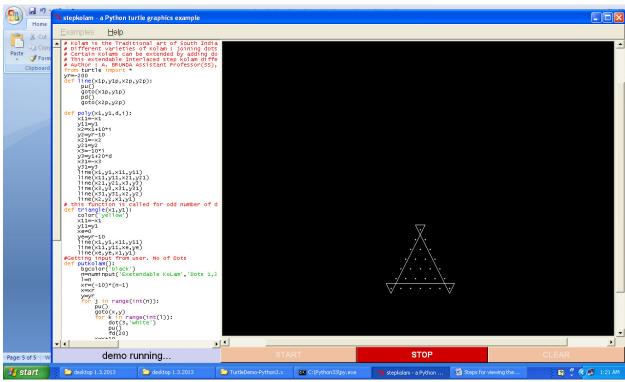

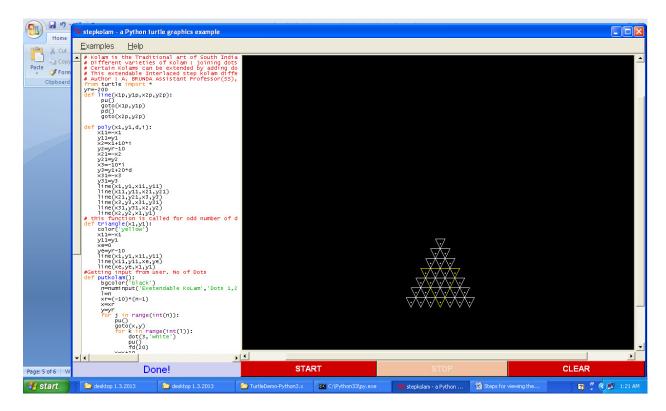

Once kolam is drwawn Click CLEAR and again Click START and try with any number of dots

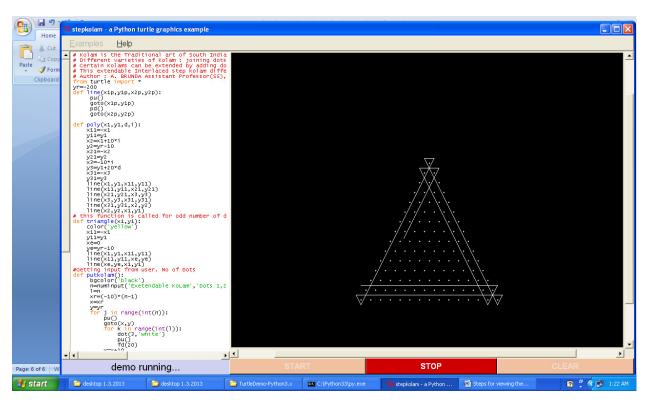

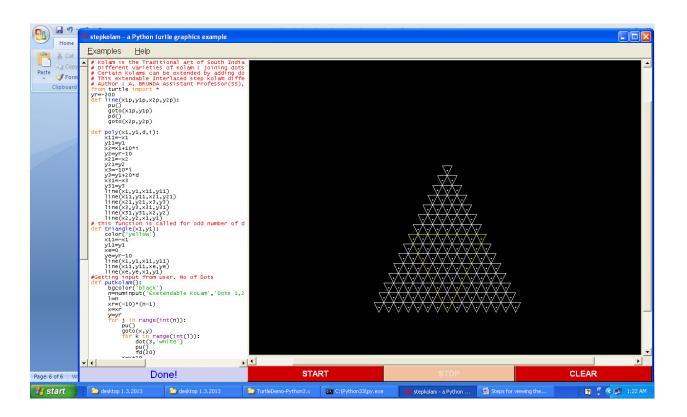

## Likewise for extend kolam

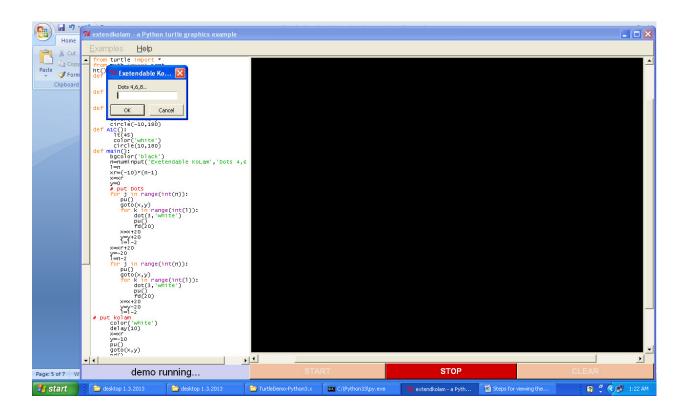

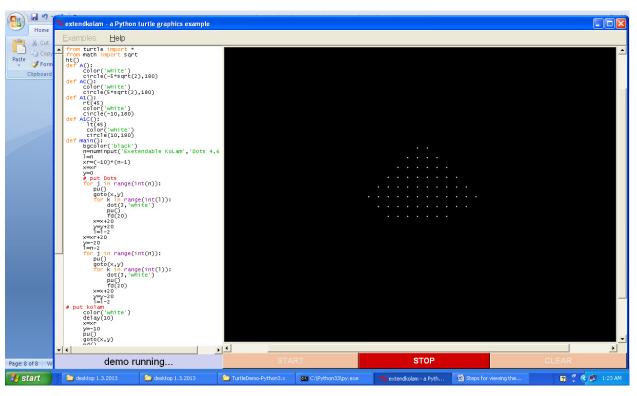

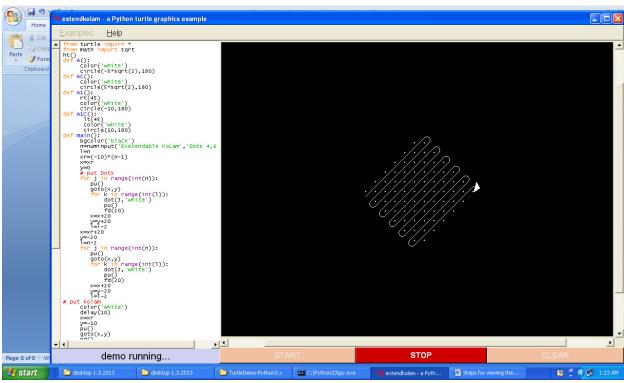

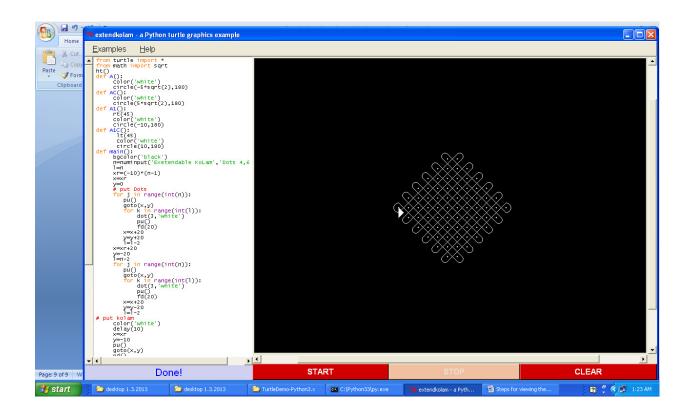